#### **ISTRUZIONI DELEGA CASSETTO FISCALE**

#### Collegarsi al sito

https:/[/www.agenziaentrate.gov.it/portale/](www.agenziaentrate.gov.it/portale/)

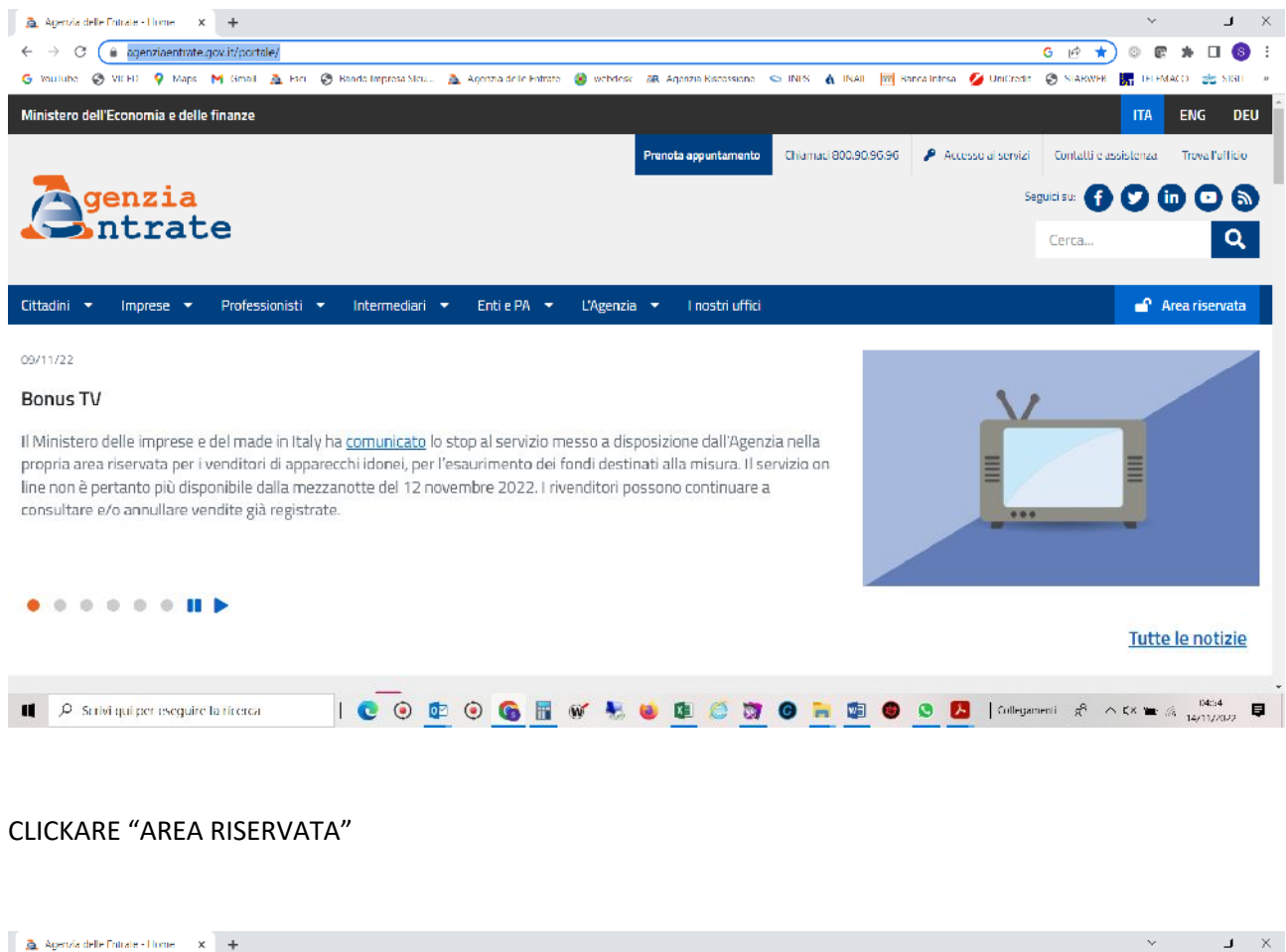

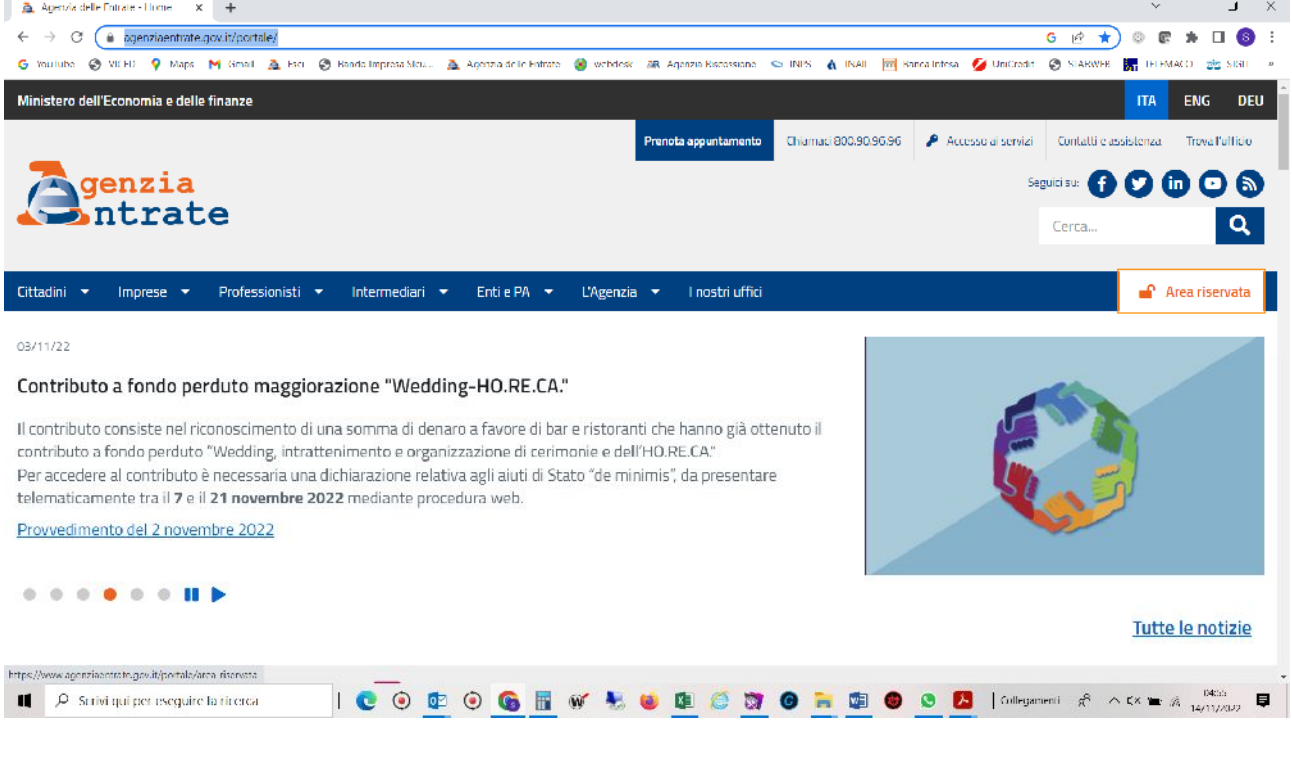

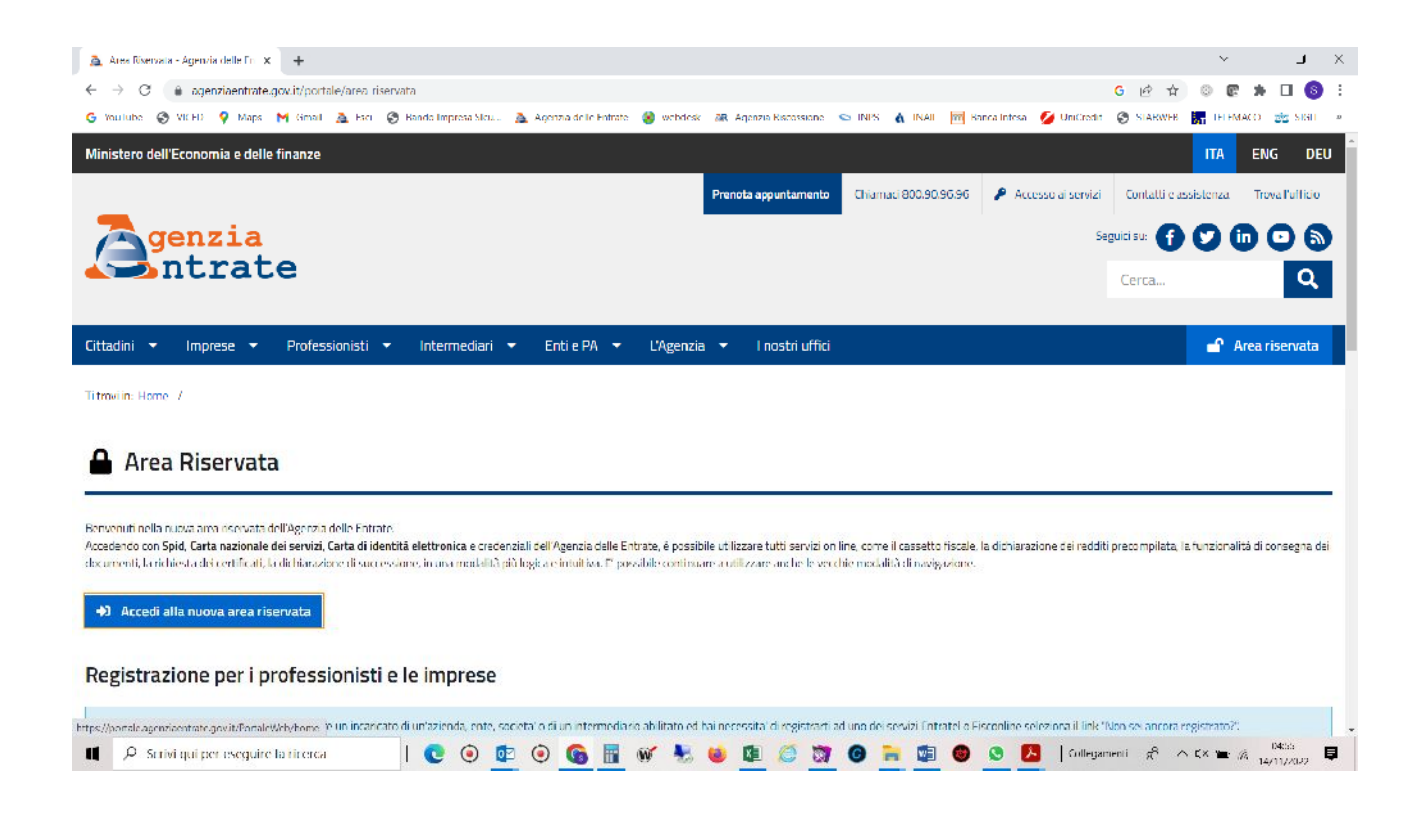

#### SCEGLI MODALITA' DI ACCESSO (AD ESEMPIO SPID)

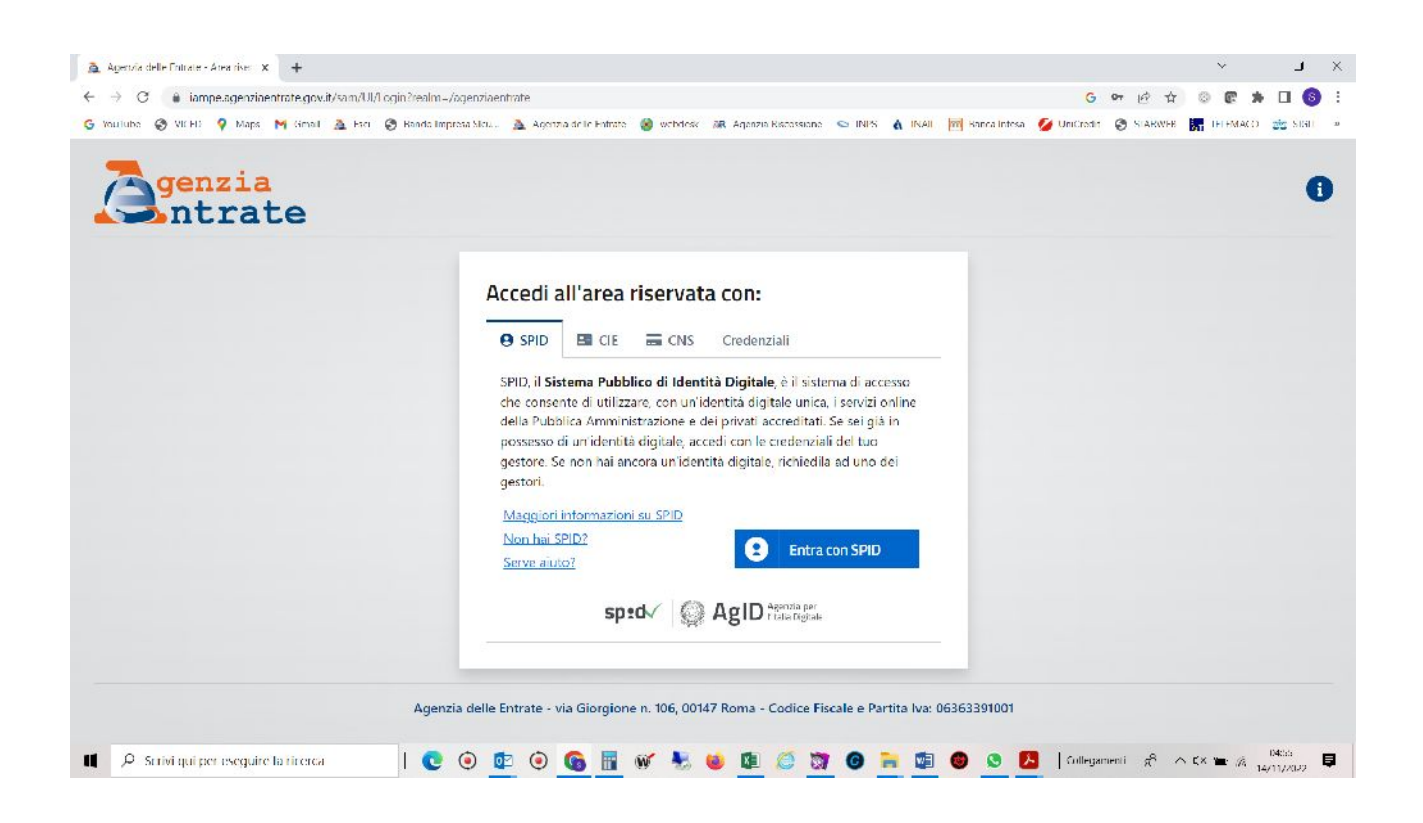

# SCEGLI GESTORE SPID E ACCEDI CON LE TUE CREDENZIALI O MODALITA' PREFERITA

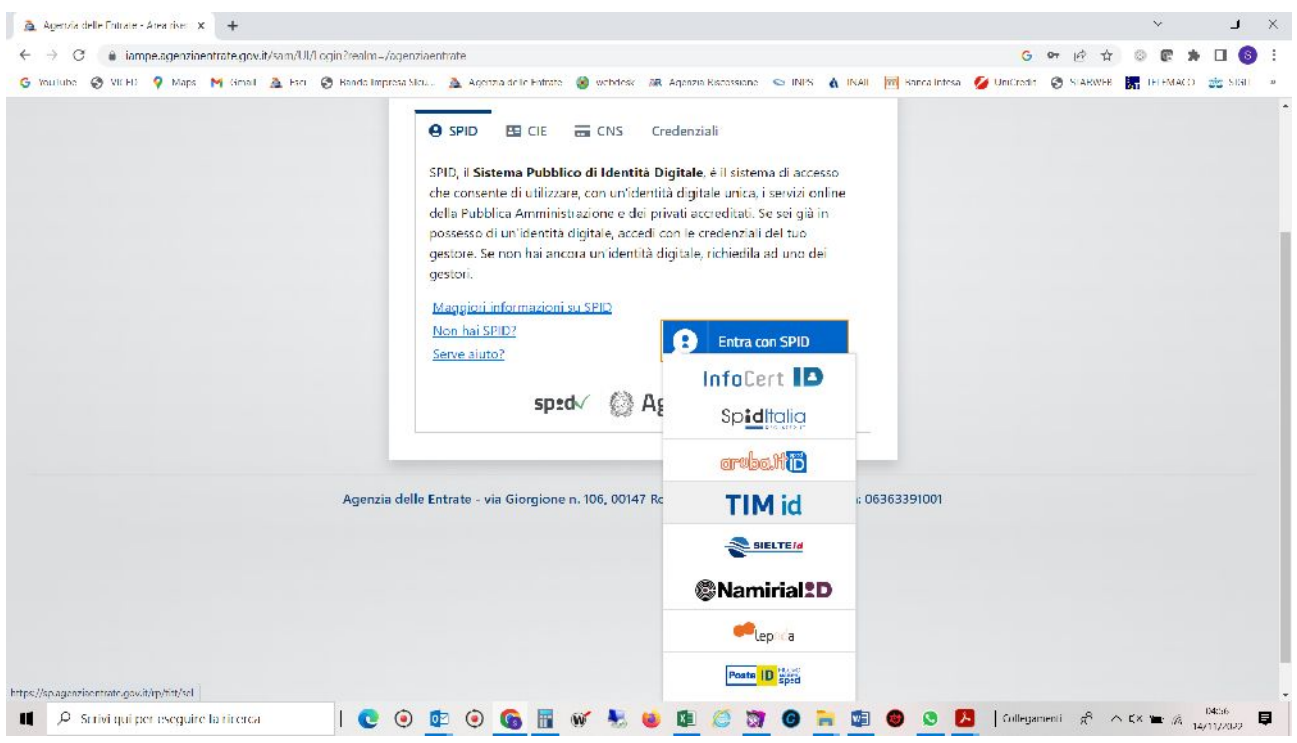

## CLICKA SU "SERVIZI" E SI APRE UN MENU'

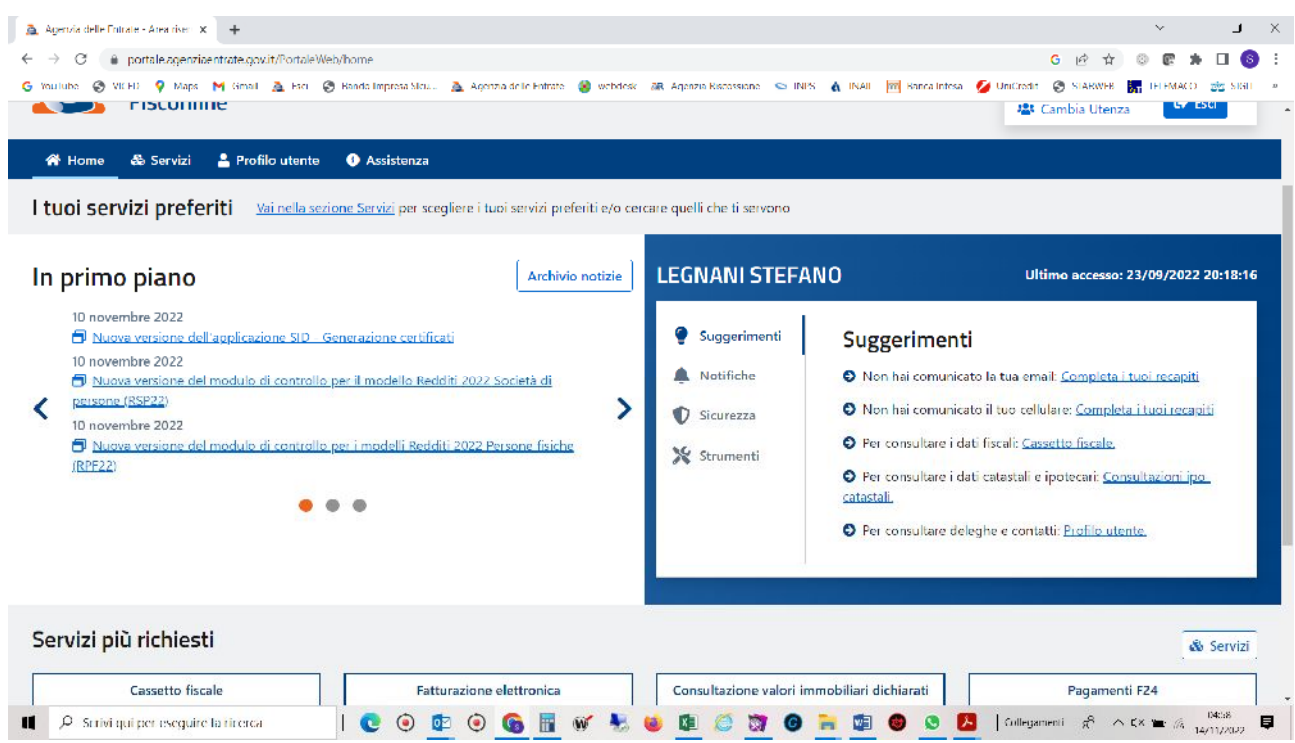

## SELEZIONA "SERVIZI DI UTILITA' E VERIFICA"

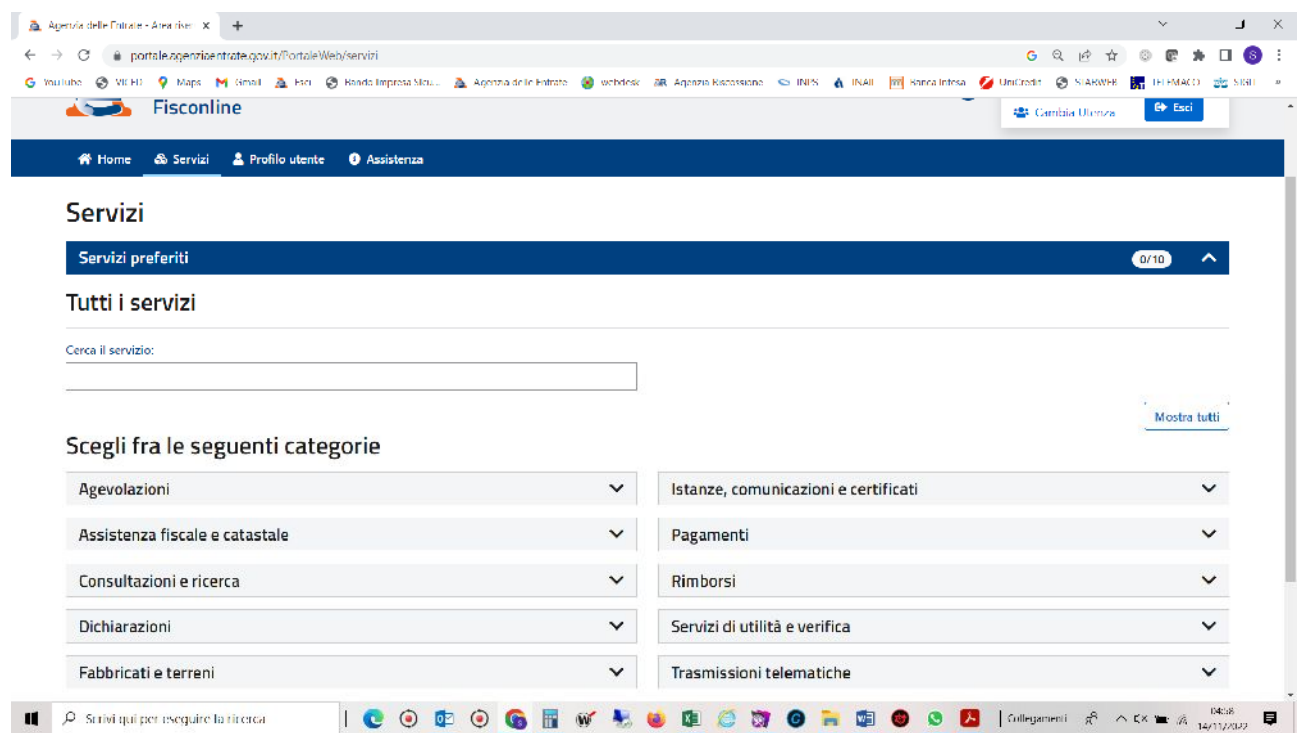

# SELEZIONA "GESTISCI LE TUE DELEGHE"

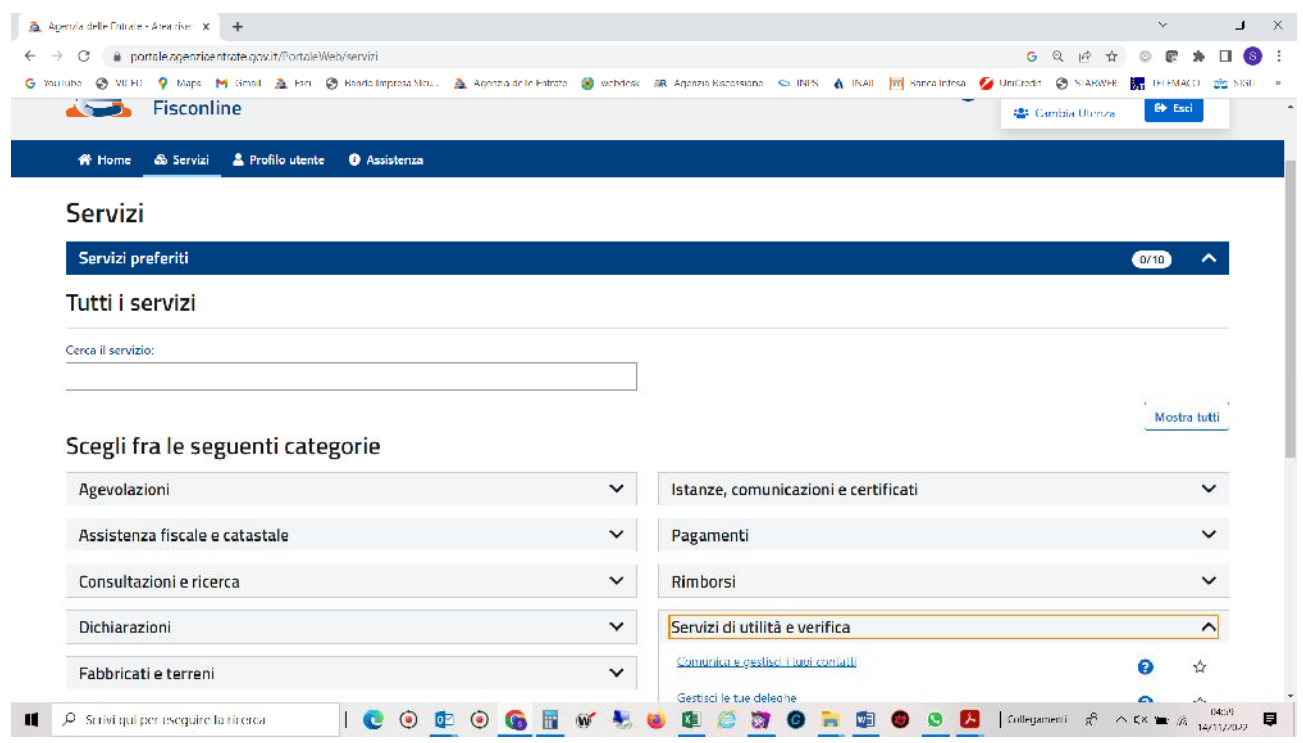

## SELEZIONA "GESTIONE DELEGHE CASSETTO FISCALE"

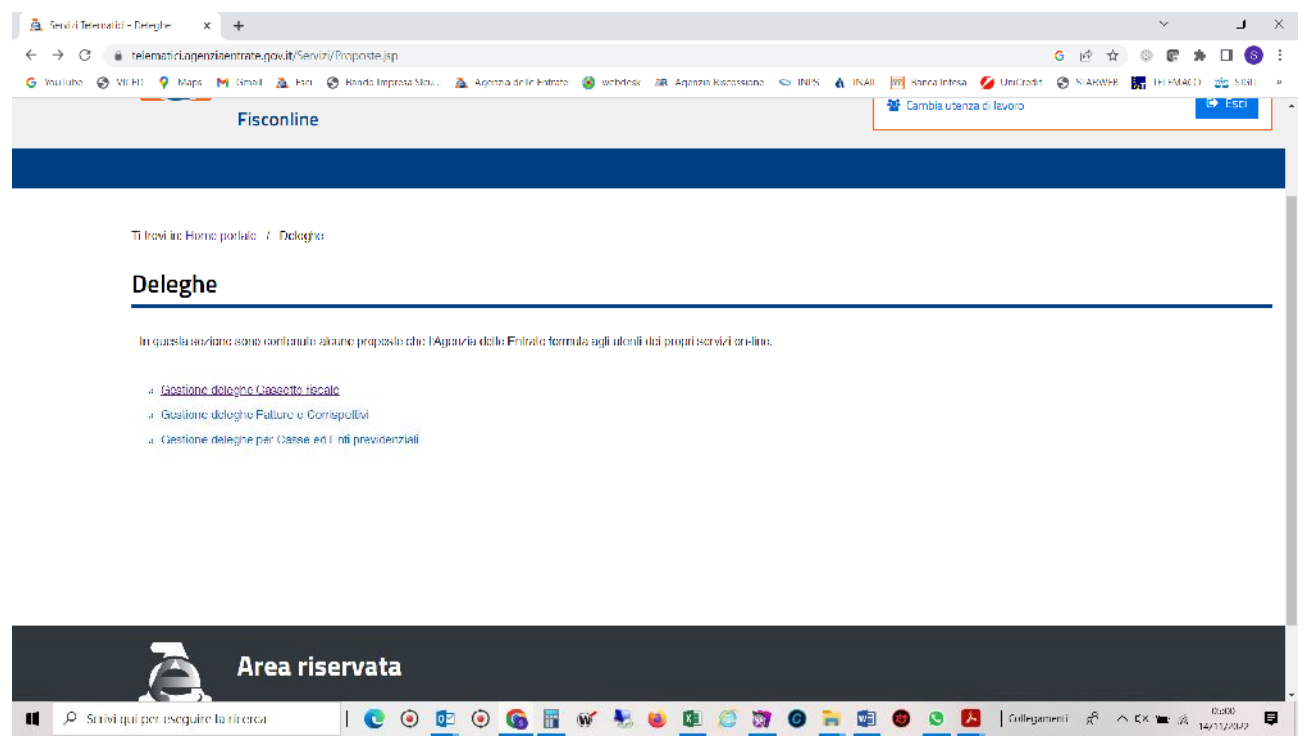

### SELEZIONA "INSERIMENTO"

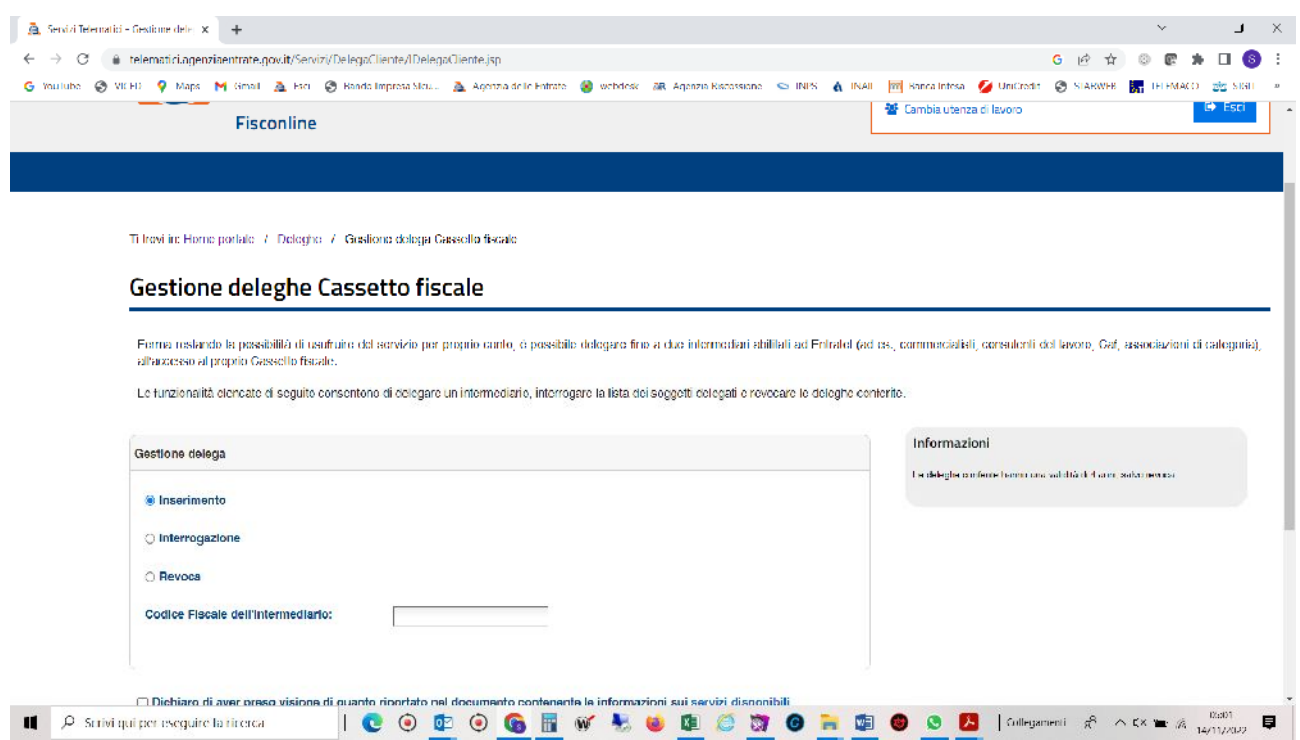

### IN "CODICE FISCALE DELL'INTERMEDIARIO" DIGITA "ZRNSFN73H01L840U"

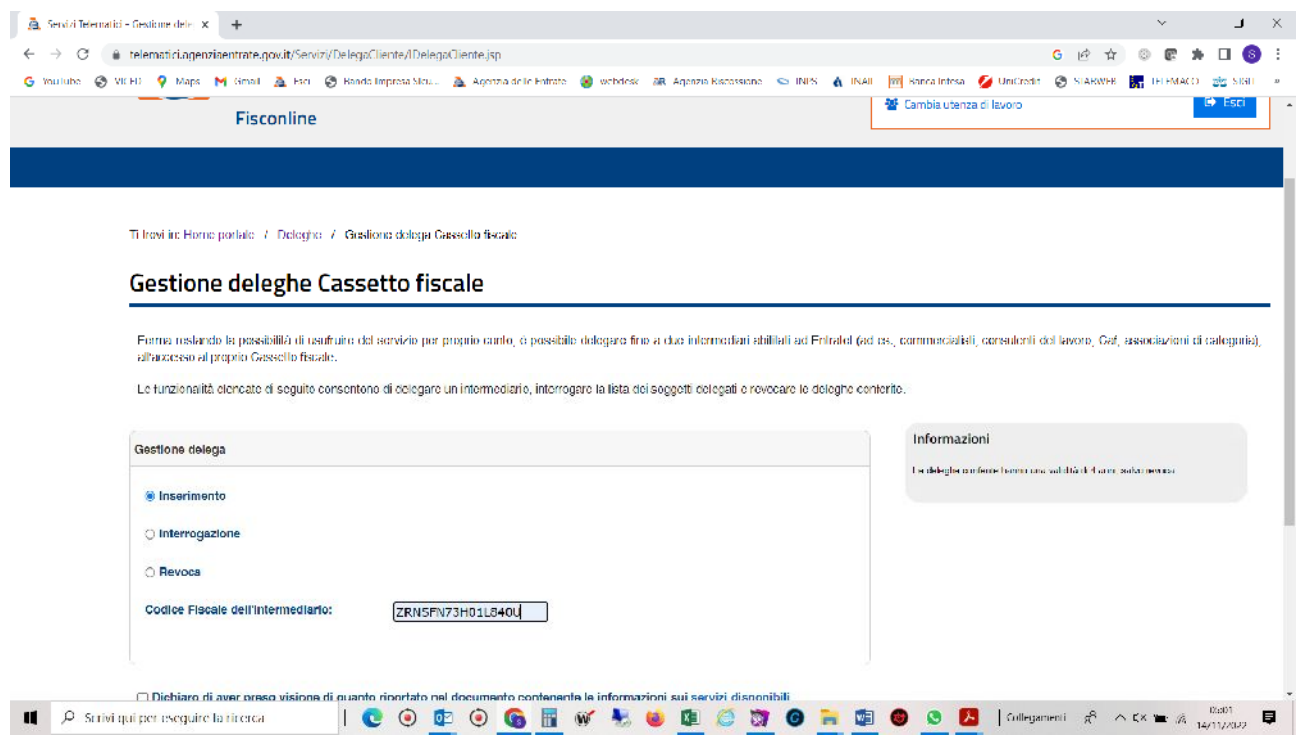

CLICKA SU "DICHIARO DI AVER PRES ..... SERVIZI DISPONIBILI" E CLICKA "AVANTI"

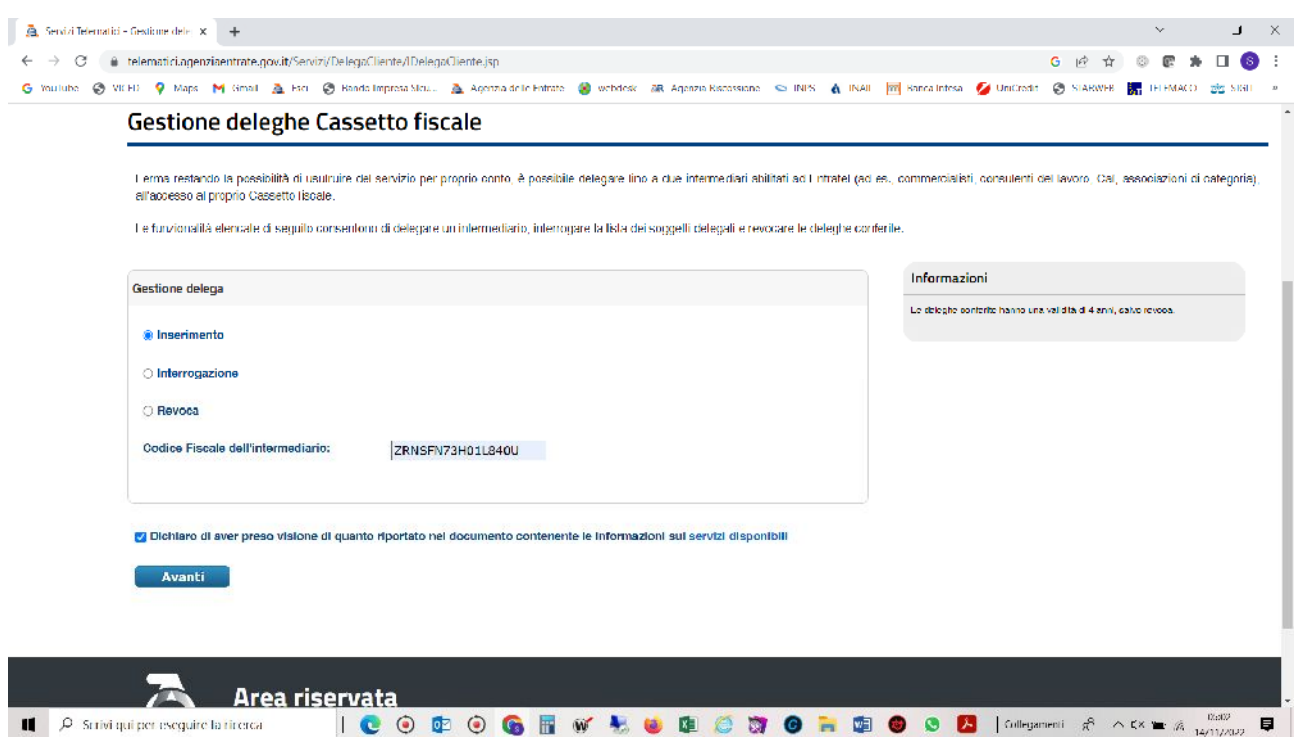

## E "CONFERMA"

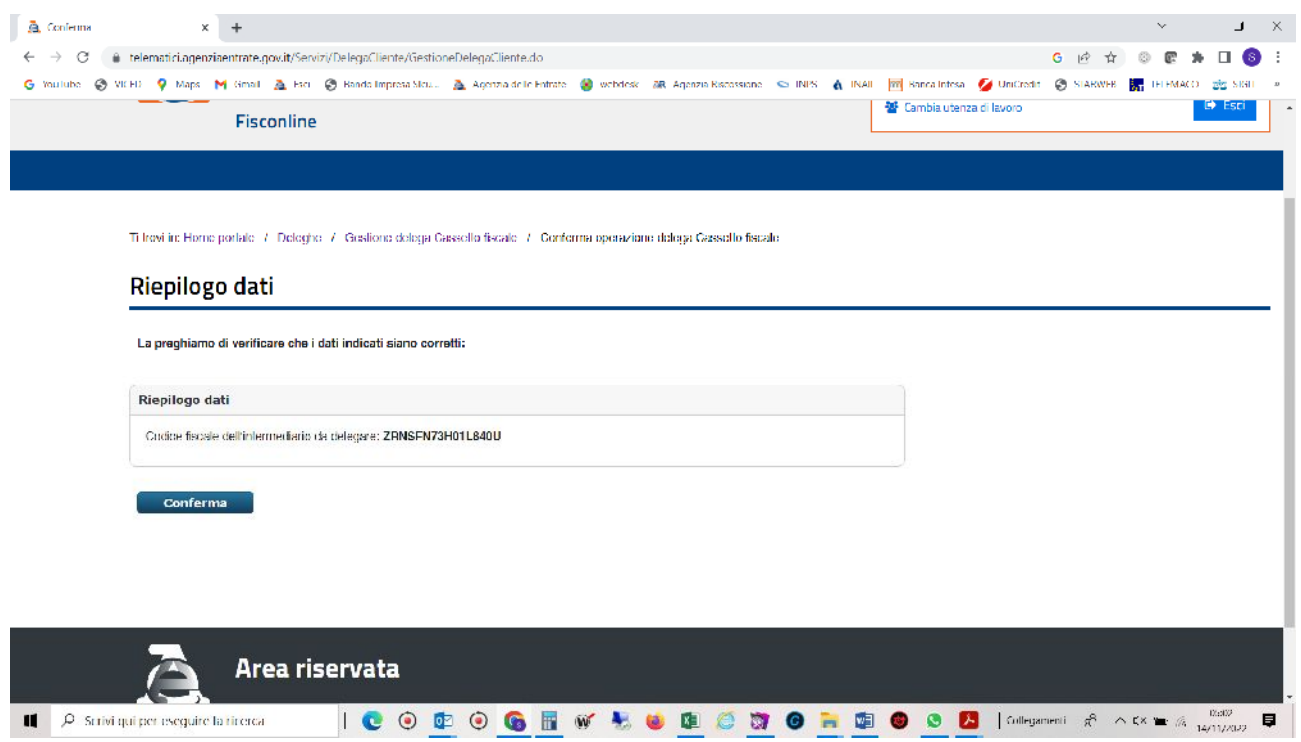